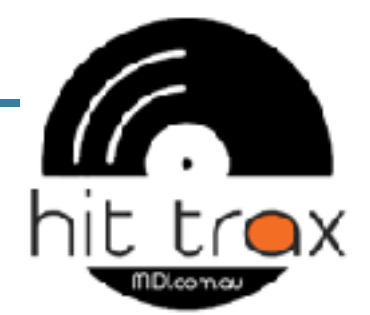

# ENABLE SESSION COOKIES

## **ENSURE WEB BROWSER IS LATEST VERSION & ENABLE SESSION COOKIES**

Update Internet Explorer, Google Chrome, Safari and Firefox. Enable Session Cookies. Session Cookies 'remembers' cart items, discounts and other important details relevant to your purchase.

### **SET UP SESSION COOKIES IN INTERNET EXPLORER:**

- \* Go: Tools>Internet Options
- \* Click the on the Privacy tab then select the Advanced button
- \* Check 'Override automatic cookie handling
- \* Check Accept in 'First party Cookies'
- \* Check Prompt in 'Third party Cookies'
- \* Check 'always allow session cookies'
- \* Click OK, then OK again to close the Internet Options box.

## **SET UP SESSION COOKIES IN FIREFOX (PC):**

- \* Go: Tools>Options
- \* Click the on the Privacy tab
- \* Under 'Cookies', check the box 'Accept Cookies From Sites' and Click OK

#### **SET UP SESSION COOKIES IN FIREFOX (MAC):**

- \* Go: Firefox>Preferences
- \* Click the on the Privacy tab
- \* Under 'Cookies', check the box 'Accept Cookies From Sites' and Click OK

#### **SET UP SESSION COOKIES IN SAFARI (MAC):**

- \* Go: Safari>Preferences
- \* Click the on the Security tab
- \* Select: Accept cookies Always